## クロームブックで インターネット(Wi-Fi) に接続する方法

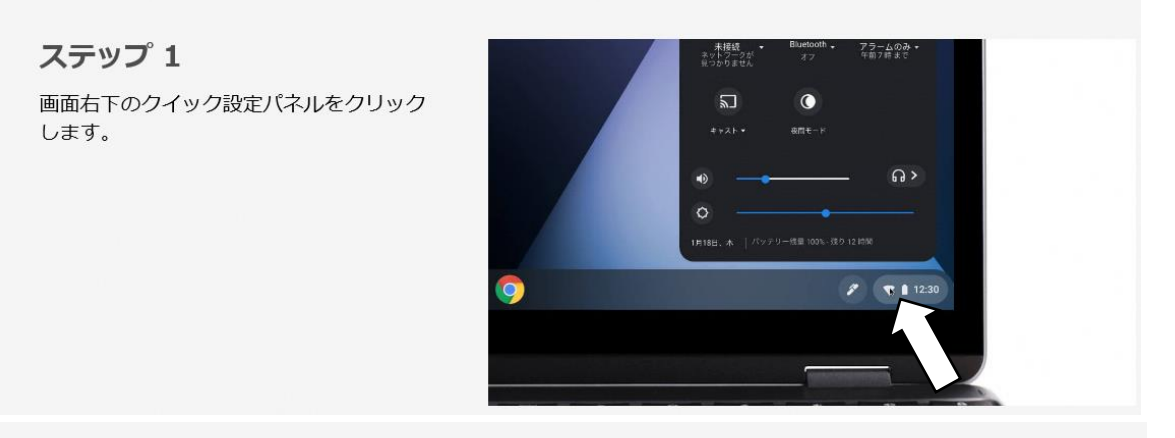

ステップ 2

す。

[ネットワーク接続なし] をクリックしま

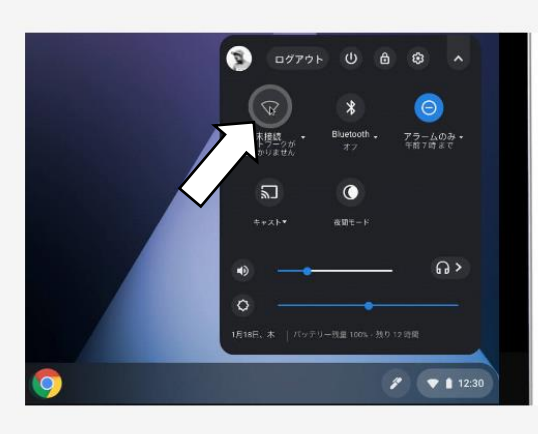

ステップ3 接続する Wi-Fi ネットワークを選択しま す。

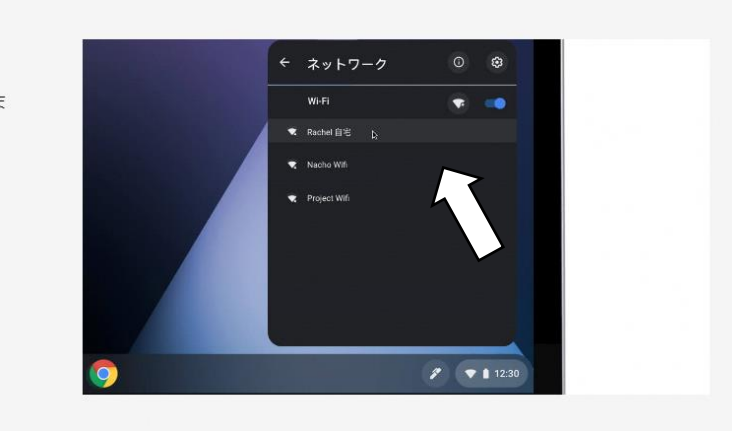

ステップ4 必要に応じてパスワードを入力します。

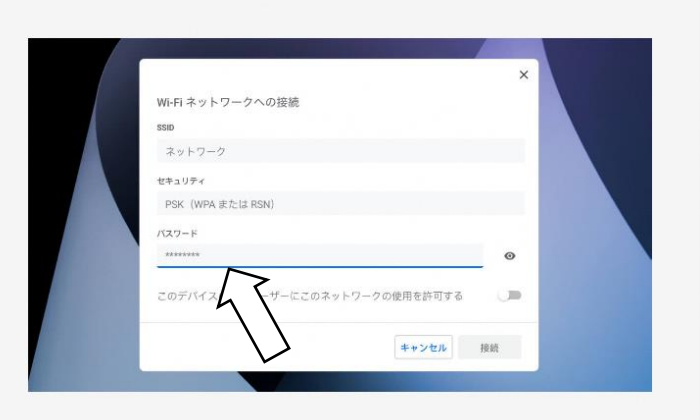

出典 URL:https://www.google.com/intl/ja\_jp/chromebook/howto/connect-to-wifi/ 矢印追記